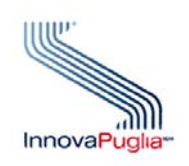

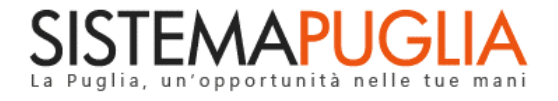

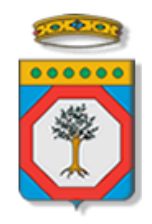

# **Regione Puglia**

Dipartimento Sviluppo Economico, Innovazione, Istruzione, Formazione e Lavoro **Sezione Formazione Professionale**

**Portale Sistema Puglia – www.sistema.puglia.it**

**Accreditamento Organismi Formativi Procedura Telematica di Istruttoria BOZZA**

Agosto 2020 – Versione 0.1

*InnovaPuglia S.p.A.*

## **CONTROLLO CONFIGURAZIONE**

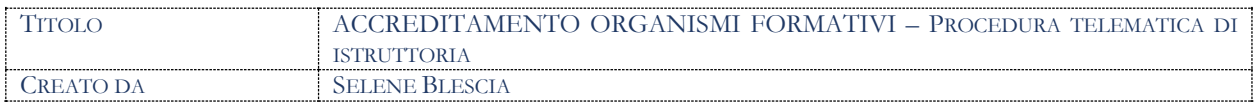

#### **STORIA DEL DOCUMENTO**

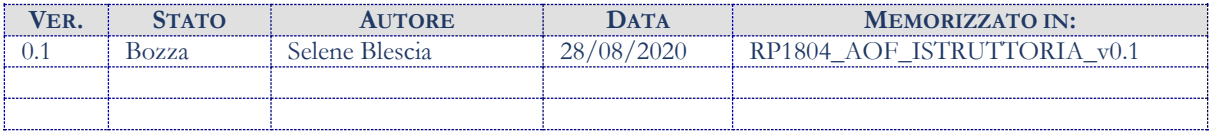

#### **STORIA DELLE REVISIONI**

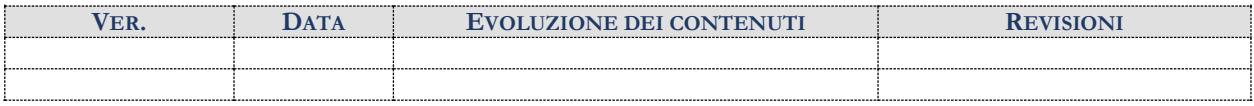

#### **MODIFICHE PREVISTE**

# **Procedura Telematica di Istruttoria Accreditamento Organismi Formativi**

In questo documento sono descritte tutte le funzionalità presenti nell'area riservata alla procedura telematica di Istruttoria di Accreditamento Organismi Formativi.

# **1. Archivio Pratiche Trasmesse**

Da questa sezione è possibile consultare l'elenco delle pratiche trasmesse e il referente regionale può riportare in lavorazione una pratica che non sia già stata protocollata.

## **2. Registrazione Rinunce**

È possibile registrare le rinunce degli enti le cui pratiche risultino trasmesse attraverso questa sezione. Nello specifico attraverso il link "Registra Rinuncia" della sezione "Pratiche Registrazione Rinuncia" è possibile procedere con la registrazione della rinuncia che poi sarà visibile nella sezione "Pratiche rinunciatarie"

# **3. Protocollazione Domande**

Da questa sezione è possibile effettuare la protocollazione delle domande trasmesse. Una volta che una pratica risulta protocollata sarà presente nell'elenco "Protocollate" e in "Esaminabilità – Da Valutare"

# **4. Istruttorie Fuori Sistema**

Dal link "Istruttorie Fuori Sistema" è possibile registrare a sistema gli esiti delle pratiche istruite off-line. Un'istruttoria fuori sistema sarà interamente off-line, pertanto a sistema verranno registrati gli esiti dell'intera istruttoria eseguita. Le pratiche per le quali è possibile effettuare l'istruttoria fuori sistema sono indicate da Regione e opportunamente segnalate. Una volta registrati gli esiti confluiranno negli elenchi di "Ammissibilità": "Accreditate" oppure "Non Accreditate".

# **5. Esaminabilità**

- **a) Da Valutare:** in questo elenco è possibile valutare le pratiche protocollate. Una volta attribuito l'esito per confermare e chiudere la fase sarà necessario completare la verifica attraverso l'opportuno tasto "Completa Verifica".
- **b) Da Convalidare:** attraverso questa sezione è possibile prendere visione e quindi convalidare l'esito attribuito in da valutare. E' una fase utile per verificare eventuali refusi.

Se l'esito convalidato è "da perfezionare" l'ente riceverà un'email con una notifica del perfezionamento e, contestualmente, nella sua area personale si attiverà una nuova sezione "Comunicazioni e Integrazioni" con un link "Esaminabilità – Da Perfezionare".

- **c) Da Perfezionare:** elenco delle pratiche da perfezionare, qui restano presenti fino a quando non vengano perfezionate e i termini del perfezionamento siano ancora validi.
- **d) Non perfezionate nei termini:** elenco delle pratiche per le quali non è stata fornita dall'ente una risposta al perfezionamento nei termini indicati. La pratica pertanto non proseguirà l'iter istruttorio.
- **e) Post-perfezionamento:** elenco delle pratiche per le quali l'ente ha fornito risposta al perfezionamento, l'istruttore dovrà pertanto valutare la risposta fornita. Una volta attribuito l'esito per confermare e chiudere la fase sarà necessario completare la verifica attraverso l'opportuno tasto "Completa Verifica".
- **f) Da Convalidare – post-perfezionamento:** attraverso questa sezione è possibile prendere visione e quindi convalidare l'esito attribuito in post-perfezionamento. E' una fase utile per verificare eventuali refusi. Non è possibile attribuire un nuovo esito "Da perfezionare" in quanto in esaminabilità è possibile richiedere esclusivamente un solo perfezionamento.
- **g) Positive:** elenco delle pratiche valutate positivamente in esaminabilità.
- **h) Negative:** elenco delle pratiche valutate negativamente in esaminabilità.

## **6. Assegnazione**

- **a) Pratiche da assegnare:** elenco delle pratiche risultate positive in esaminabilità da assegnare ai valutatori
- **b) Pratiche assegnate/riassegnazione:** da questa sezione è possibile visualizzare le assegnazioni ed eventualmente riassegnare ad altri istruttori le pratiche già assegnate
- **c) Pratiche assegnate istruttori:** elenco degli istruttori assegnatari e relative competenze associate a ogni pratica.

# **7. Ammissibilità**

- **a) Da Valutare:** ogni istruttore, secondo le proprie competenze, può avviare la fase di valutazione ammissibilità secondo quanto definito in fase di assegnazione. Al termine della fase di valutazione sarà necessario convalidare l'istruttoria.
- **b) Convalida Istruttorie Tecniche:** in questo elenco sono presenti le pratiche per le quali tutti gli istruttori, per ogni competenza, abbiano convalidato la propria parte di istruttoria. Tutti gli istruttori riuniti validano l'istruttoria completa e attribuiscono un esito finale e un'eventuale nota.
- **c) Da Convalidare (RUP):** Il RUP prende visione degli esiti convalidati in "Convalida Istruttorie Tecniche" e può confermare oppure variare gli esiti e le note. Se l'esito convalidato è "da integrare" l'ente riceverà un'email con una notifica dell'integrazione e, contestualmente, nella sua area personale si attiverà una nuova sezione "Comunicazioni e Integrazioni" con un link "Integrazioni e autorizzazioni".
- **d) Da integrare:** elenco delle pratiche da integrare, le pratiche saranno in tale elenco finché non verranno integrate e i termini dell'integrazione non siano ancora scaduti.
- **e) Da valutare post-integrazione:** elenco delle pratiche per le quali l'ente ha fornito risposta all'integrazione, ogni istruttore per ogni competenza dovrà valutare la risposta fornita dall'ente. Per ogni competenza, pertanto, si dovranno rivedere esclusivamente gli esiti delle integrazioni richieste. Per la conclusione dell'iter istruttorio si dovrà nuovamente effettuare le verifiche ai punti b e c precedentemente elencati.
- **f) Non integrate entro i termini:** da questo elenco è possibile consultare le pratiche non integrate nei termini. La pratica pertanto non proseguirà l'iter istruttorio.
- **g) Accreditate:** elenco delle pratiche degli enti accreditati, ovvero delle pratiche che hanno conseguito esito finale "positivo".
- **h) Non accreditate:** elenco delle pratiche degli enti non accreditati, ovvero delle pratiche che hanno conseguito esito finale "negativo".

## **8. Cruscotto**

Attraverso questa funzionalità è possibile consultare a che punto della procedura di istruttoria si trova la pratica. Nello specifico:

- **a) Procedura Telematica:** da questo pannello è possibile consultare le informazioni relative alla trasmissione della pratica e alla protocollazione
- **b) Esaminabilità:** da questo pannello è possibile consultare l'esito dell'esaminabilità, lo stato dell'eventuale perfezionamento e la data di inizio e fine dello stesso.
- **c) Assegnazione:** da questo pannello è possibile visualizzare le informazioni dell'assegnazione.
- **d) Ammissibilità:** attraverso questo pannello è possibile visualizzare lo storico dell'intero iter di ammissibilità e se ci sono una o più integrazioni è possibile consultare le date di inizio e fine e gli esiti successivamente attribuiti nonché il pdf generato di volta in volta.